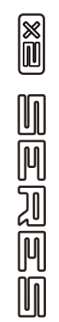

# MOOER

## **LOOPER X2 EFEKT STEREO LOOPER**

## **INSTRUKCJA OBSŁUGI**

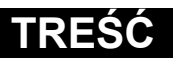

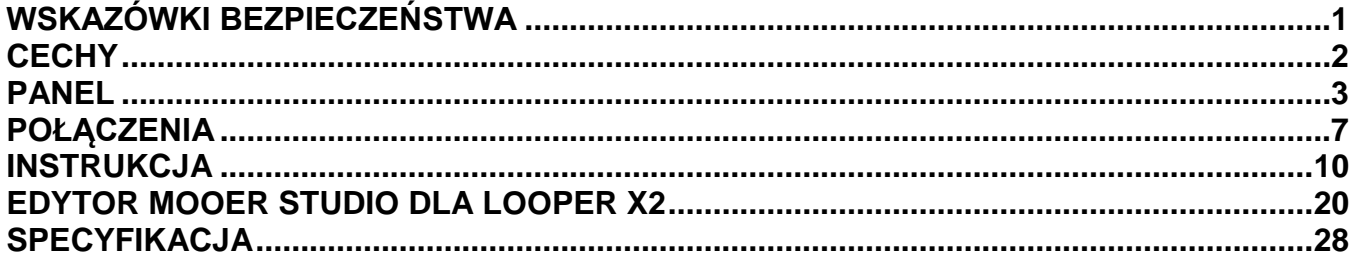

## **WSKAZÓWKI BEZPIECZEŃSTWA**

#### <span id="page-2-0"></span>**Zasilacz**

Podłącz wyznaczony zasilacz sieciowy do gniazdka sieciowego o odpowiednim napięciu. Pamiętaj, aby używać wyłącznie zasilacza sieciowego dostarczającego napięcie prądu stałego 9 V, 300 mA, środkowy minus. Odłącz zasilacz sieciowy, gdy nie jest używany lub podczas burzy. Proszę używać wyłącznie oryginalnego zasilacza dołączonego do urządzenia.

#### **Połączenia**

Zawsze wyłączaj zasilanie tego i wszystkich innych urządzeń przed podłączeniem lub odłączeniem, pomoże to zapobiec nieprawidłowemu działaniu i/lub uszkodzeniu innych urządzeń. Przed przeniesieniem urządzenia należy także odłączyć wszystkie kable połączeniowe i przewód zasilający.

#### **Czyszczenie**

Czyścić wyłącznie miękką, suchą szmatką. W razie potrzeby lekko zwilż szmatkę. Nie używaj ściernych środków czyszczących, alkoholu do czyszczenia, rozcieńczalników do farb, wosku, rozpuszczalników, płynów czyszczących ani ściereczek nasączonych chemikaliami. Zakłócenia z innymi urządzeniami elektrycznymi Radia i telewizory umieszczone w pobliżu mogą powodować zakłócenia w odbiorze. Urządzenie należy używać w odpowiedniej odległości od odbiorników radiowych i telewizyjnych.

#### **Lokalizacja**

Aby uniknąć deformacji, odbarwień lub innych poważnych uszkodzeń, nie narażaj urządzenia na następujące warunki: Bezpośrednie światło słoneczne - Pola magnetyczne - Miejsce nadmiernie zakurzone lub brudne -Źródła ciepła - Ekstremalna temperatura lub wilgotność – Płyny - Silne wibracje lub wstrząsy

#### **Certyfikat FCC**

To urządzenie jest zgodne z częścią 15 przepisów FCC. Działanie podlega następującym dwóm warunkom: To urządzenie nie może powodować szkodliwych zakłóceń. To urządzenie musi akceptować wszelkie odbierane zakłócenia, w tym zakłócenia, które mogą powodować niepożądane działanie.

### **CECHY**

- <span id="page-3-0"></span>Dwuprzełącznikowy stereo looper
- Do 77 miejsc zapisu oraz 300 minut czasu nagrywania
- Funkcja Auto Record
- Funkcja Fade Out pozwala na naturalne wybrzmiewanie po zatrzymaniu odtwarzania
- Opcje zapisu oparte są na strukturze ścieżki, co pozwala na szybkie nagrywanie i odtwarzanie w dowolnym miejscu
- Dwa tryby przełącznika nożnego pozwalają graczom przełączać się między 7 różnymi zapisanymi ścieżkami podczas gry
- Kompatybilny z zewnętrznymi przełącznikami nożnymi
- Specjalny edytor do importowania/eksportowania ścieżek audio oraz aktualizacji oprogramowania

## **PANEL**

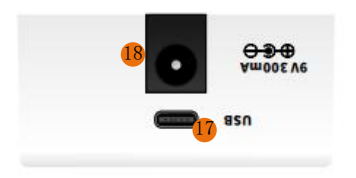

<span id="page-4-0"></span>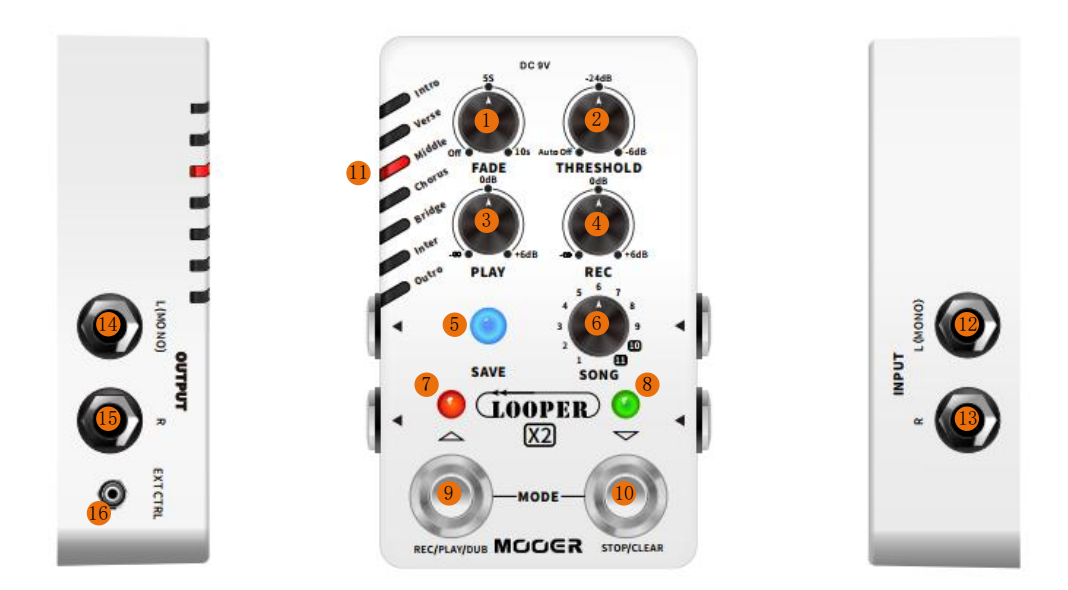

#### **1. FADE:**

Kontrola FADE OUT. Obróć, aby dostosować czas zanikania Fade Out. Obróć na godzinę 7, aby wyłączyć funkcję Fade Out. Czas Fade Out można ustawić na maksymalnie 10 sekund.

#### **2. THRESHOLD:**

Dostosuj czułość funkcji AUTO REC. Obróć na godzinę 7, aby wyłączyć funkcję automatycznego nagrywania. Zaleca się dostosowanie parametru do własnych preferencji gry.

#### **3. PLAY:**

Regulacja głośności odtwarzania pętli. Obróć na godzinę 12, a głośność odtwarzania i głośność gry w czasie rzeczywistym będą takie same. Do +6dB podbicia.

#### **4. REC:**

Regulacja głośności nagrywania pętli. Obróć na godzinę 12, a głośność odtwarzania i głośność gry w czasie rzeczywistym będą takie same. Do +6dB podbicia.

#### **5. SAVE:**

Naciśnij, aby przejść przez zapisane presety 1-7. Naciśnij i przytrzymaj, aby zapisać aktualnie nagrane ścieżki.

#### **6. SONG:**

LOOPER X2 posiada 11 banków utworów. Każdy bank ma 7 miejsc zapisu (odpowiadających 7 diodom LED). Obracaj, aby przejść przez 11 banków.

*Uwagi: W bankach 1-9 maksymalny czas nagrywania każdego slotu wynosi 2,5 minuty. W bankach 10 i 11 maksymalny czas nagrywania każdego slotu wynosi 10 minut.* 

#### **7&8. Dioda 7 i 8 Footswitch LED**:

Pokazuje aktualny stan loopera

#### **9. Lewy Footswitch:**

W trybie normalnym możesz nacisnąć ten przełącznik nożny, aby sterować pętlą, REC/PLAY/DUB/CLEAR/UNDO/REDO/CANCEL. W trybie wyboru presetu naciśnij przełącznik, aby przewinąć w górę w bieżącym banku utworów.

#### **10. Prawy Footswitch:**

W normalnym trybie, możesz nacisnąć prawy przełącznik nożny, aby włączyć funkcję STOP/CLEAR loopera. W trybie wyboru presetu, naciśnij przełącznik, aby przewinąć w dół w bieżącym banku utworów.

#### **11. Preset LED:**

Chromatyczny wskaźnik LED presetów. ZIELONY oznacza aktualnie wybrane miejsce. WYŁĄCZONY niezapisane miejsce. FIOLETOWY, miejsce z zapisanymi ścieżkami.

#### **12. INPUT L (Mono):**

gniazdo wejściowe ¼" mono (TS) audio, używaj do ustawienia mono (to także lewy kanał konfiguracji stereo).

#### **13. INPUT R:**

gniazdo wejściowe ¼" mono (TS) audio, to także prawy kanał konfiguracji stereo.

#### **14. OUTPUT L (Mono):**

gniazdo wyjściowe ¼" mono (TS) audio, używaj do ustawienia mono (to także lewy kanał konfiguracji stereo).

#### **15. OUTPUT R:**

gniazdo wyjściowe ¼" mono (TS) audio, to także prawy kanał konfiguracji stereo.

#### **16. EXT CTRL:**

gniazdo 1/8" TRS, dla podłączenia zewnętrznego przełącznika nożnego (poza zestawem).

#### **17. Port USB-C:**

Dla połączenia z komputerem, transferu danych oraz aktualizacji oprogramowania.

#### **18.DC IN:**

Podłącz zasilacz 9V z prądem minimum 300mA, o centralnie ujemnej polaryzacji. Rekomendowane jest stosowanie fabrycznego zasilacza. Zalecane jest stosowanie izolowanego zasilania, aby ustrzec się przed niechcianym szumem z innych urządzeń.

## **POŁĄCZENIA**

#### <span id="page-8-0"></span>**1. Mono Pre-Looper**

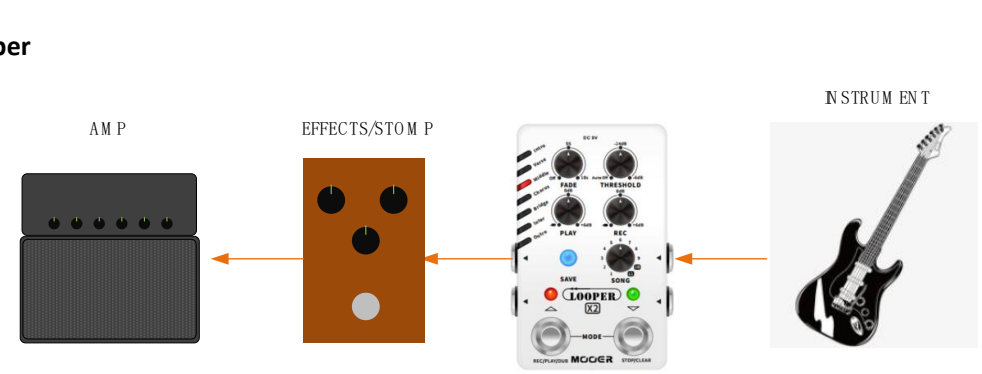

W tej konfiguracji sygnał mono z instrumentu jest rejestrowany bezpośrednio, bez żadnych efektów.

#### **2. Mono Post-Looper**

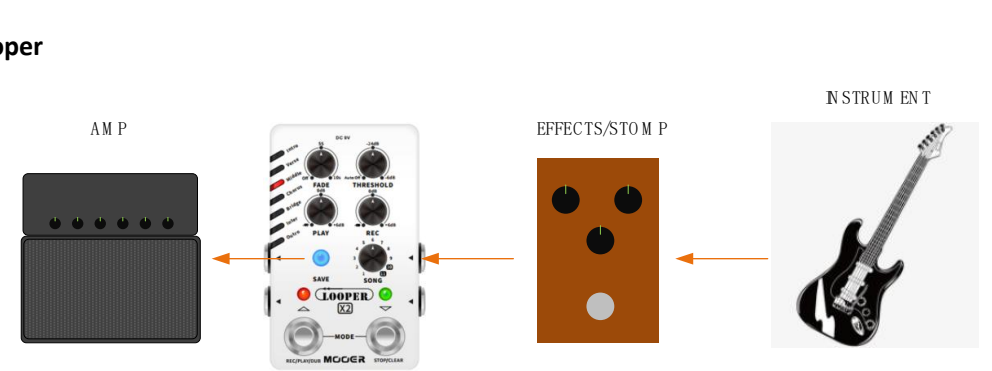

W tej konfiguracji rejestrowany jest sygnał mono przetworzony przez efekty.

#### **3. Stereo Pre-Looper**

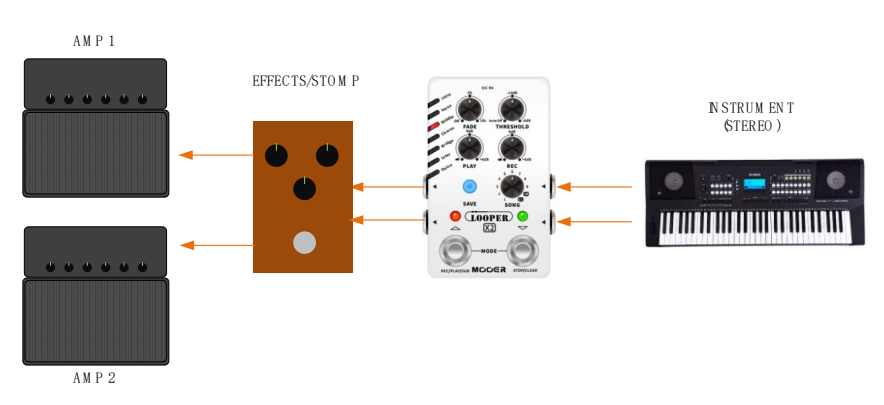

**4. Stereo Post-Looper**

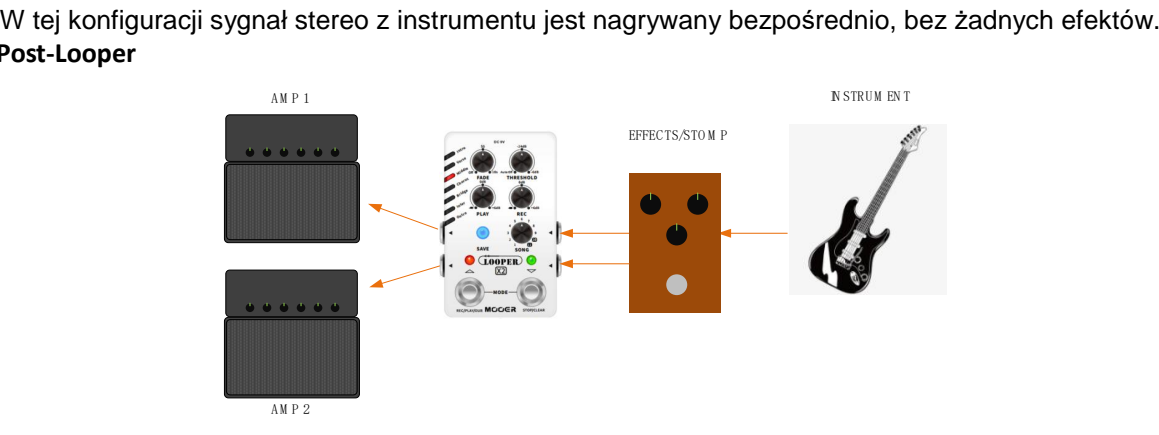

W tej konfiguracji nagrywany jest sygnał stereo przetwarzany przez efekty.

*Uwagi: Lewy sygnał wyjściowy pochodzi z lewego wejścia; prawy sygnał wyjściowy pochodzi z prawego wejścia. Upewnij się, że połączenie jest prawidłowo skonfigurowane. (Zobacz rysunek poniżej.)* **y pochodzi**<br>N STRUM EN T

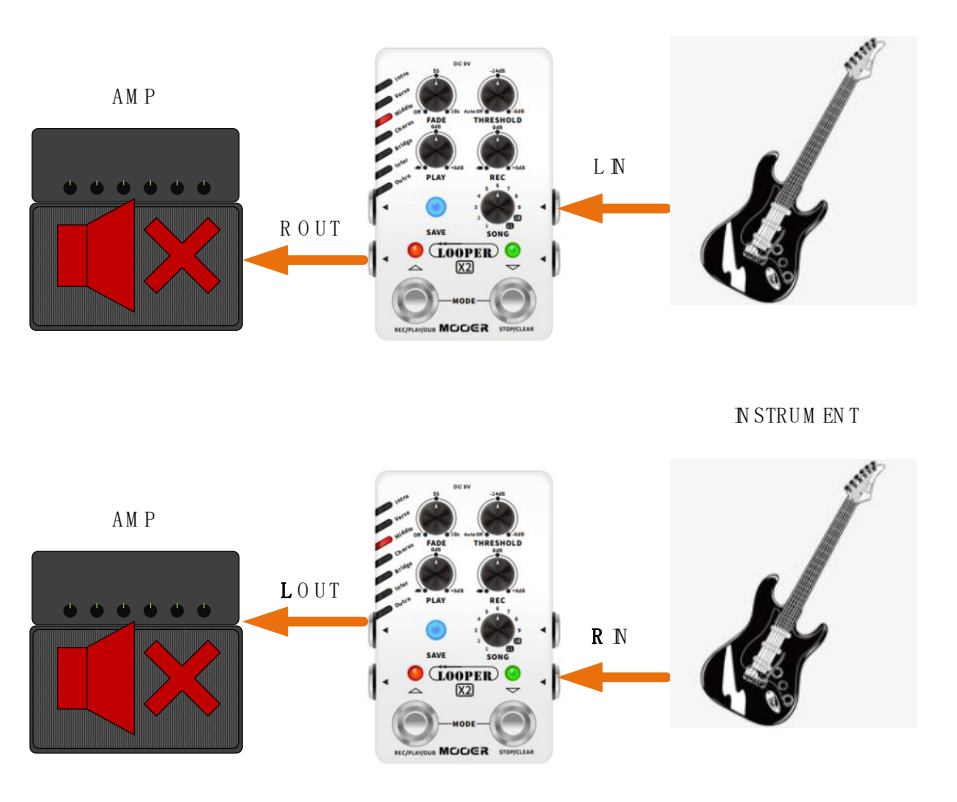

### **INSTRUKCJA**

#### <span id="page-11-0"></span>**1. Start**

- Podłącz zasilanie i odpowiednio skonfiguruj swoje instrumenty, efekty i wzmacniacz.
- Obracaj pokrętłem SONG, aby wybrać plik audio. Naciśnij SAVE, aby wybrać miejsce zapisu, w którym chcesz nagrywać.
- Zaleca się ustawienie parametrów PLAY i REC na godzinę 12, aby zrównoważyć głośność grania w czasie rzeczywistym, odtwarzania i nagrywania. Możesz regulować poziom głośności nagrywania lub odtwarzania, obracając PLAY lub REC.
- Obróć FADE i THRESHOLD maksymalnie w lewo, aby wyłączyć funkcję FADE OUT i AUTO REC. Teraz Loop X2 został pomyślnie skonfigurowany. Po bliższym zapoznaniu się z looperem możesz zacząć konfigurować bardziej skomplikowane funkcje.

#### **2. Podstawowe Działanie Loopera**

#### **REC-PLAY-DUB**

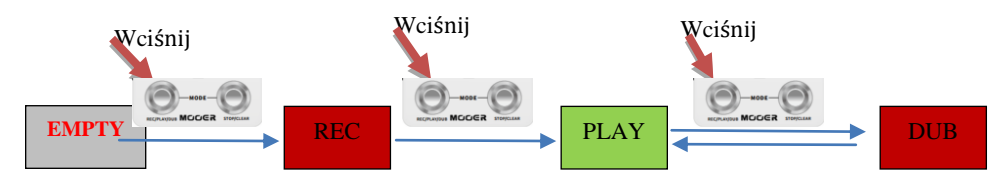

#### **STOP**

Podczas REC/PLAY/DUB, naciśnij prawy przełącznik nożny, aby zatrzymać (STOP), a następnie naciśnij lewy przełącznik nożny, aby kontynuować REC/PLAY/DUB.

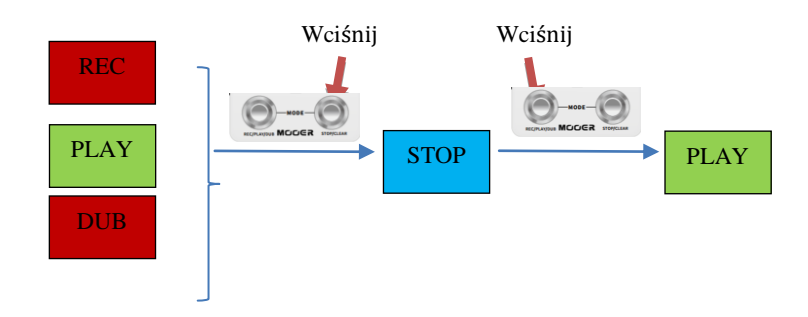

#### **UNDO/REDO**

Gdy w nagraniu jest więcej niż 2 warstwy ścieżek, naciśnij i przytrzymaj lewy przełącznik nożny, aby zastosować UNDO i przywrócić ostatnią nagraną warstwę. Zanim nagrasz nową warstwę, możesz ponownie nacisnąć i przytrzymać lewy przełącznik nożny dla REDO, a zostanie przywołana ostatnia warstwa ścieżki.

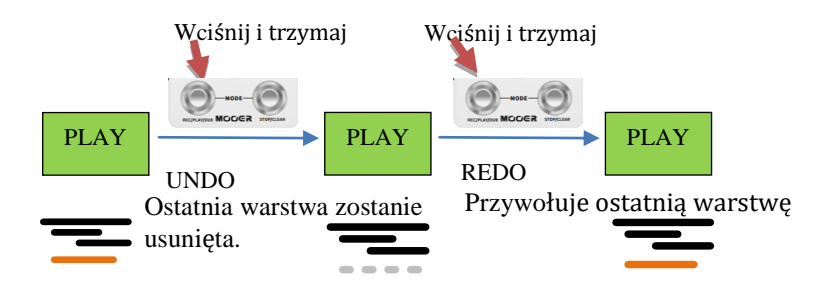

#### **CANCEL**

Jeśli popełnisz błąd podczas dogrywania (DUB), możesz bezpośrednio anulować i usunąć bieżącą warstwę nagrania. Naciśnij i przytrzymaj lewy przełącznik nożny, aby anulować. Różni się to od funkcji UNDO, gdyż anulowanej w ten sposób warstwy nie będzie można przywrócić. Możesz usunąć (CANCEL) warstwę ścieżki tylko podczas dogrywania DUB.

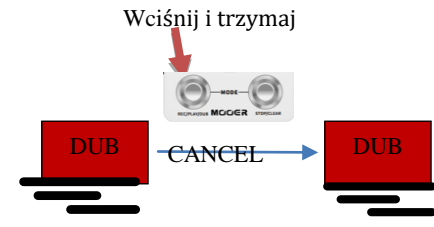

Usuń niepotrzebną warstwę nagrania i powróć do DUB

**DELETE**: Usuń nagrane ścieżki, które nie zostały jeszcze zapisane, lub usuń importowany plik audio w miejscu preset.

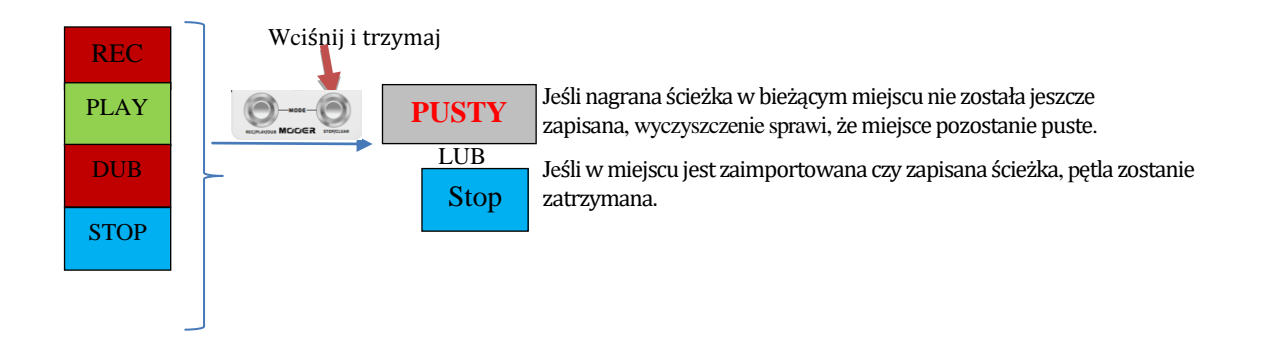

**CLEAR:** Wyczyść dane (łącznie z zapisanymi i zaimportowanymi ścieżkami) w aktualnym miejscu preset.

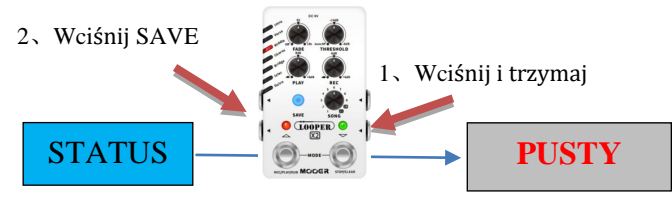

#### **3. SAVE**

Po zakończeniu nagrywania naciśnij i przytrzymaj SAVE, aby zapisać nagraną ścieżkę. Wszelkie niezapisane utwory zostaną utracone po wyłączeniu.

Ścieżki wyeksportowane z komputera zostaną automatycznie zapisane w urządzeniu bez konieczności wykonywania operacji zapisu.

#### **4. FADE**

Obróć FADE, aby włączyć funkcję wygaszania. Gdy funkcja FADE jest włączona, bieżący utwór będzie trwał przez chwilę, a następnie zniknie naturalnie, jeśli go wyłączysz lub przełączysz na inny utwór.

LOOPER X2 posiada do 10 sekund czasu wygaszania FADE. Obróć FADE w lewo, aby wyłączyć funkcję. Gdy zanikanie FADE jest wyłączone, ścieżka przełączy się natychmiast po wyłączeniu zasilania lub przełączeniu na inny utwór.

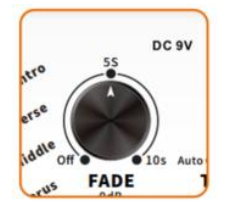

#### **5. AUTO REC**

AUTO REC może pomóc w automatycznym rozpoczęciu nagrywania po wykryciu sygnału wejściowego. Należy ustawić wartość progową AUTO REC, a gdy sygnał wejściowy jest wyższy niż ustawiona wartość, nagrywanie rozpocznie się automatycznie.

Przed użyciem tej funkcji należy ustawić próg THRESHOLD na odpowiednią wartość, wybrać puste miejsce zapisu preset i nacisnąć lewy przełącznik nożny. Wskaźnik LED lewego przełącznika nożnego zacznie migać na CZERWONO oznaczając tryb gotowości. Po wykryciu jakiegokolwiek sygnału powyżej wartości progowej THRESHOLD, nagrywanie rozpocznie się automatycznie.

Obróć THRESHOLD do skrajnej lewej pozycji, aby wyłączyć funkcję AUTO REC, rozpoczniesz wtedy nagrywanie ręcznie, naciskając lewy przełącznik nożny. Im wyższa ustawiona wartość progowa, tym trudniej aktywować funkcję AUTO REC.

Uwagi:

A. Przed właściwym nagraniem zaleca się kilkakrotną próbę regulacji progu THRESHOLD, aby uzyskać odpowiednią wartość w rzeczywistym nagraniu.

B. Jaka jest odpowiednia wartość THRESHOLD? Wartość, która umożliwia aktywację AUTO REC poprzez normalne odtwarzanie i nie może na nią wpływać żaden inny nieoczekiwany szum.

C. Zaleca się ustawienie progu za każdym razem, gdy przełączasz się na inny instrument, ponieważ różne instrumenty mają inny poziom sygnału wyjściowego.

D. Funkcja AUTO REC służy do nagrywania tylko pierwszej warstwy i nie działa z dogranymi warstwami ścieżki (PLAY/DUB)

#### **6. Przełączniki Nożne Footswitch**

LOOPER X2 pozwala na zapisywanie plików audio w miejscach presetowych i bankach, odpowiednich do kreatywnego grania czy zapisywania lub różnych części twoich piosenek. Podczas odtwarzania możesz płynnie przełączać się między różnymi utworami.

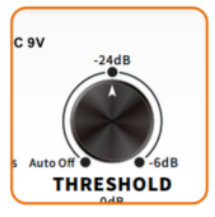

Podczas odtwarzania naciśnij oba przełączniki nożne jednocześnie, aby przejść do trybu przełączania miejsc zapisu, obie diody LED przełączników nożnych będą migać na CZERWONO. Teraz możesz przechodzić przez miejsca zapisu za pomocą lewego/prawego przełącznika nożnego. Użyj lewego przełącznika nożnego do przewijania w górę, a prawego przełącznika nożnego do przewijania w dół. Tryb przełącznika nożnego powróci do normalnego trybu po 3 sekundach bezczynności; Lub możesz ponownie nacisnąć dwa przełączniki nożne jednocześnie, aby aktywować tryb przełącznika nożnego.

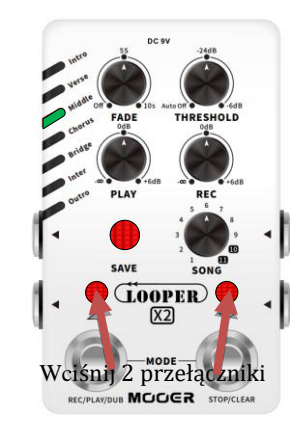

Uwagi: Odtwarzanie w pętli przełączy się na następny preset i rozpocznie się automatycznie i

płynnie po zakończeniu odtwarzania bieżącego utworu. Jeśli miejsce presetowe jest puste, to po zakończeniu odtwarzania bieżącej ścieżki, looper przełączy się do następnego miejsca i rozpocznie nagrywanie.

#### **7. Zewnętrzny Przełącznik Nożny**

LOOPER X2 obsługuje sterowanie zewnętrznym przełącznikiem nożnym (do nabycia osobno). Zewnętrzny przełącznik nożny łączy się z LOOPER X2 za pomocą kabla TRS przez gniazdo 1/8'' EXT CTRL.

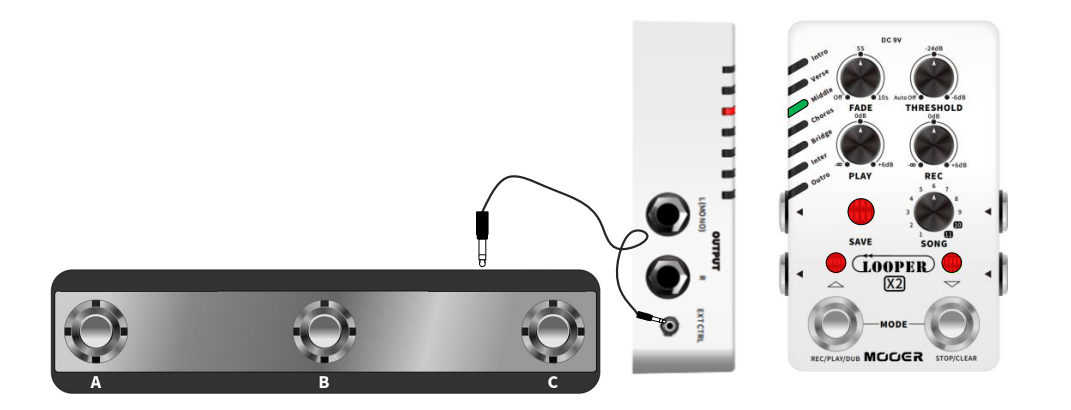

Możesz użyć zewnętrznych przełączników nożnych, aby przewijać w górę/w dół przez miejsca presetowe oraz wykonywać funkcje UNDO/REDO/CANCEL itd.

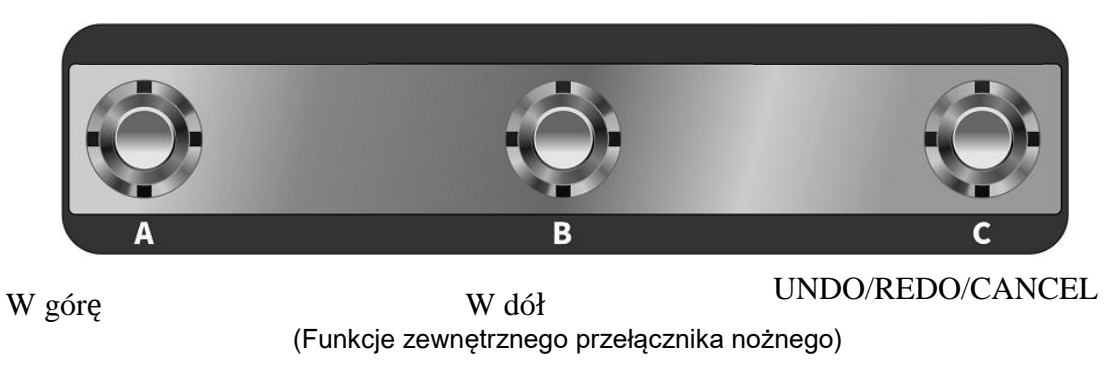

Uwagi: Zaleca się użycie przełącznika TC Helicon SWITCH 3 lub DIGITECH FS3X lub dowolnego pedału przełącznika nożnego typu treble, który działa z kodowaniem binarnym.

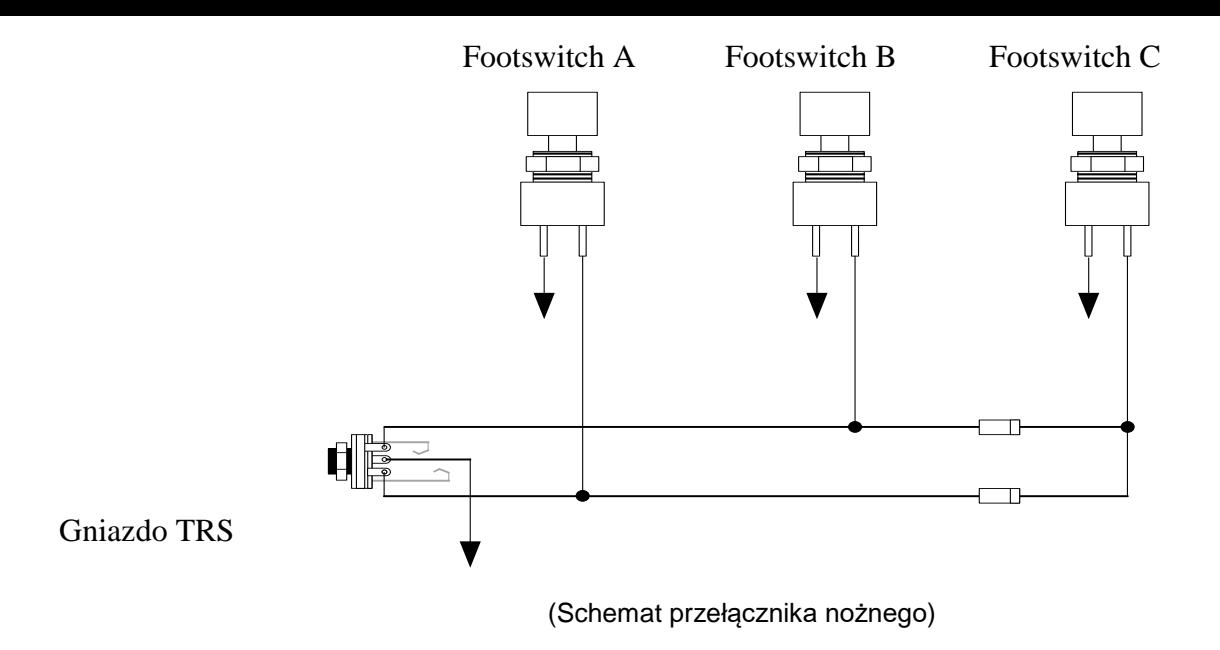

#### **8. Reset Fabryczny**

Wyłącz LOOPER X2, a następnie naciśnij i przytrzymaj przycisk SAVE. Kolejno, włącz urządzenie, aby zresetować je do ustawień fabrycznych. Po przywróceniu ustawień fabrycznych, wszystkie dane urządzenia zostaną wyczyszczone i usunięte.

#### 9. **Aktualizacja Oprogramowania (Aktywacja Ręczna)**

Możesz podłączyć LOOPER X2 do komputera z zainstalowanym edytorem, aby łatwo zaktualizować oprogramowanie urządzenia. Podłącz urządzenie do komputera i wybierz aktualizację oprogramowania w edytorze (Firmware Update),

urządzenie zostanie następnie uruchomione w trybie aktualizacji. Instrukcje poniżej, dotyczą ręcznego uruchamiania trybu aktualizacji:

- Wyłącz LOOPER X2 wciśnij i przytrzymaj oba przełączniki nożne
- Włącz zasilanie LOOPER X2
- Diody 1-7 LED błysną chromatycznie wskazując gotowość do aktualizacji
- Podłącz urządzenie do komputera za pomocą kabla USB
- Otwórz edytor wyskoczy okno aktualizacji
- Wciśnij START, aby rozpocząć aktualizację. Nie zatrzymuj aktualizacji ani nie odłączaj Looper X2 od komputera podczas aktualizacji. Aktualizacja powinna zająć kilka minut.

## **EDYTOR MOOER STUDIO DLA LOOPER X2**

<span id="page-21-0"></span>MOOER STUDIO dla LOOPER X2 to specjalistyczne oprogramowanie przeznaczone do edycji. Użytkownicy mogą tu zarządzać plikami audio i ustawieniami preset, a także aktualizować oprogramowanie urządzenia. Aby pobrać oprogramowanie, wejdź na www.mooeraudio.com -> WSPARCIE -> POBIERZ

#### **Wymagania Sprzętowe**

Win: Windows 10 lub wyższy Mac: Mac OS 10.15 lub wyższy

#### **Połączenie**

- 1. Podłącz LOOPER X2 do komputera kablem USB dostarczonym w akcesoriach
- 2. Włącz zasilanie loopera
- 3. Otwórz edytor na komputerze i kliknij w przycisk CONNECT
- 4. Wyświetli się informacja CONNECTED.

#### **Interfejs Edytora**

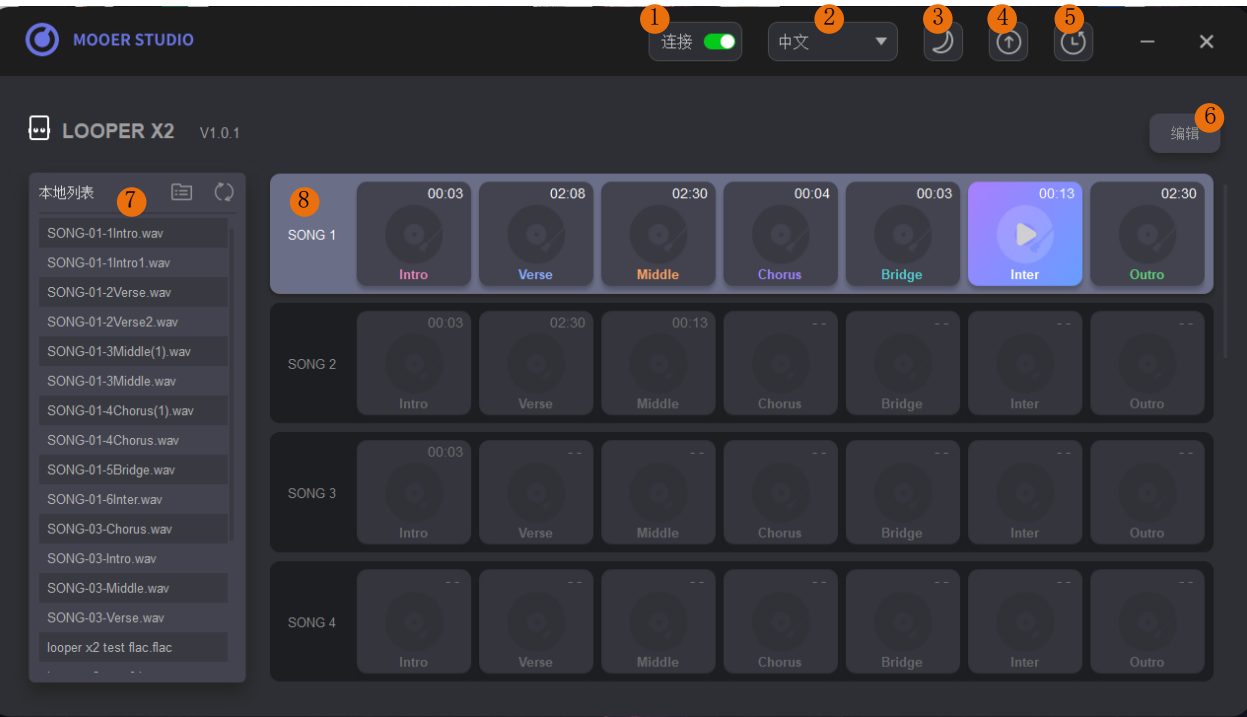

- 1. Przełącznik połączenia: Kliknij, aby połączyć/rozłączyć się z LOOPER X2.
- 2. Język: Zmień język (Chiński/Angielski).
- 3. Motyw: Kliknij, aby wybrać jasny/ciemny motyw edytora.
- 4. Aktualizacja: Kliknij, aby zaktualizować oprogramowanie edytora czy urządzenia.
- 5. Reset Fabryczny: Kliknij, aby zresetować ustawienia do ustawień fabrycznych
- 6. Edycja: Aktywuj funkcję wielokrotnego wyboru, możesz wybrać i zarządzać kilkoma plikami na raz.
- 7. Lokalna Lista: Pliki audio znajdujące się na komputerze. Możesz przeciągnąć stąd pliki audio na LOOPER X2; lub odwrotnie z LOOPER X2 na komputer.
- 8. Lista Urządzenia: Lista po bankach piosenek. Przewiń za pomocą scrollera myszy lub przesuwając blok po prawej stronie, aby przejść przez zapisane presety.

#### **Podgląd ścieżki audio**

Przełącznik nożny i przycisk LOOPER X2 nie będą działać podczas podłączenia do komputera w celu edycji. Zaleca się bezpośrednie przejrzenie pliku audio za pomocą oprogramowania do edycji. Pozycja z plikiem audio, wyświetli czas trwania utworu.

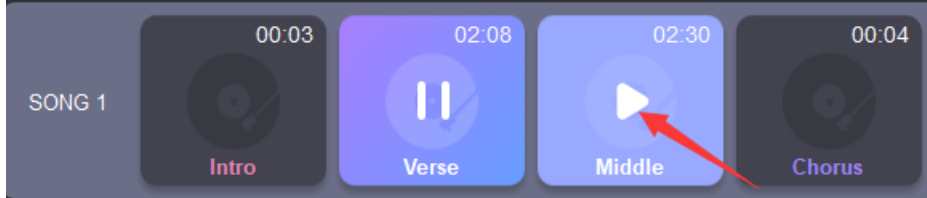

W pustym miejscu wyświetli się natomiast "--".

Kliknij, aby wybrać miejsce preset z plikiem audio, kliknij ikonę strzałki, aby odtworzyć utwór.

#### **Import/Export Plików Audio**

#### **Import pojedynczego pliku**

Metoda 1: Naciśnij prawym klawiszem na wybrane miejsce presetowe i kliknij IMPORT. Wybierz plik do importu z okna pop-up. Metoda 2: Wybierz plik z Lokalnej Listy i przenieś go do Listy Urządzenia, aby zaimportować

#### **Importuj wiele plików jednocześnie**

Kliknij przycisk EDIT **po prawej stronie, potem wybierz miejsca presetowe** na które chcesz dokonać importu. Kliknij w ikonę IMPORT i wybierz pliki, które chcesz zaimportować w oknie pop-up. Pliki zostaną zaimportowane do wybranych wcześniej miejsc.

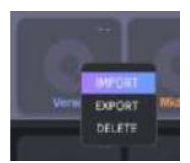

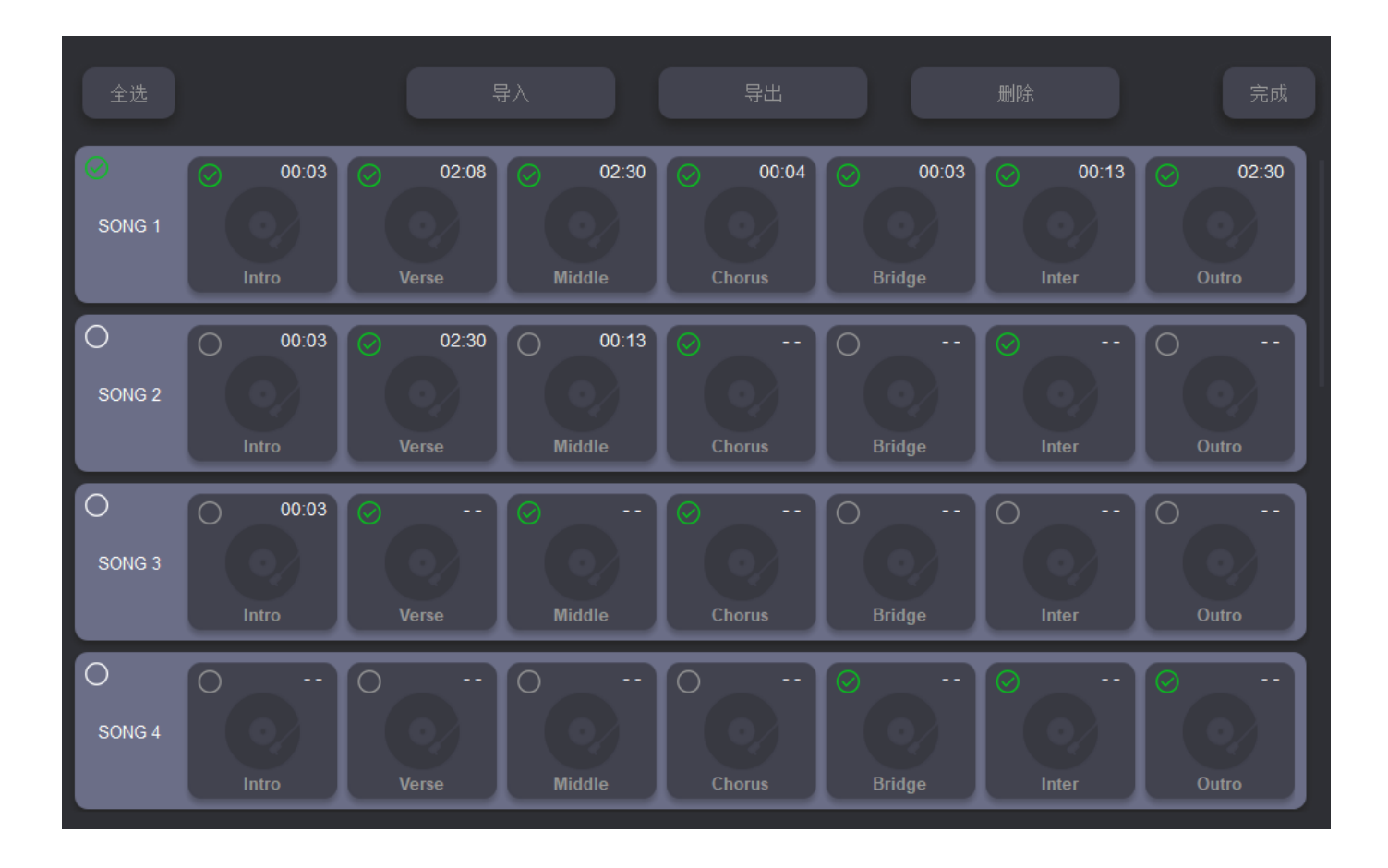

#### **Eksport pojedynczego pliku**

Metoda 1: Naciśnij prawym klawiszem na miejsce presetowe, które chcesz wyeksportować i kliknij EXPORT. Plik pojawi się w Lokalnej Liście.

Metoda 2: Przenieś plik z Listy Urządzenia do Lokalnej Listy, aby wyeksportować plik z loopera na komputer.

#### **Eksportuj wiele plików jednocześnie**

Kliknij w przycisk EDIT  $\frac{1}{2}$  **EXPORT** bo prawej stronie, wybierz miejsca preset, które chcesz wyeksportować i wciśnij ikonę EXPORT aby przenieść pliki.

*Uwagi: Czas ładowania importu/eksportu zależy od rozmiaru pliku audio. Importowanie/eksportowanie wielu plików zajmie więcej czasu. Zawsze poczekaj, aż proces się zakończy.* 

**Format plików importowanych:** MP3/WAV/FLAC/APE **Format plików eksportowanych**: WAV

**Częstotliwość próbkowania/próbka:** Bez limitów (Edytor zamieni plik automatycznie na 44.1kHz/24bit).

**Czas:** Banki 1-9 pozwalają na przetrzymywanie plików 2.5 minutowych; banki 10-11 pozwalają natomiast na pliki 10 minutowe.

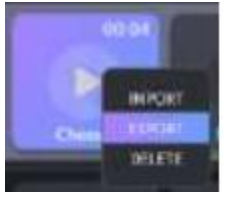

## **SPECYFIKACJA**

<span id="page-27-0"></span>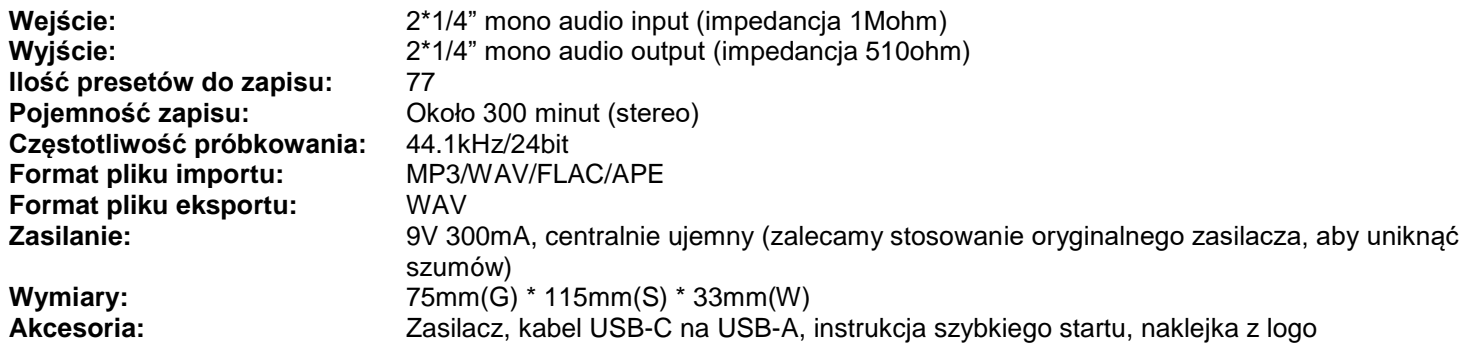

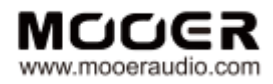

#### SHENZHEN MOOER AUDIO CO. LTD 6F, Unit D, Jinghang Building, Liuxian 3rd Road, Bao'an 71 District, Shenzhen, China. 518133<br>Made in China